# **Customer Analytic** User Guide

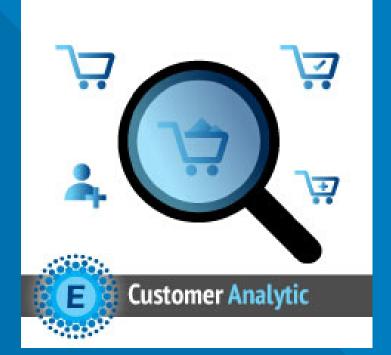

### **ELTRINO SUPPORT:**

+1 702 727 37 38 +3 80 96 648 648 3 support@eltrino.com

| Custom         | ners Now On  | ٩ .       | 🤨 👤 elena.kulbich 🗸 |                            |                 |
|----------------|--------------|-----------|---------------------|----------------------------|-----------------|
|                |              |           |                     | <b>Filters</b> Oefault Vie | w 🔻 🏠 Columns 👻 |
| 1 records foun | d            |           |                     | 20 v per page <            | 1 of 1 >        |
| ID             | ↓ First Name | Last Name | Email               | Last Activity              | Туре            |
| 1030           | Lenta        | Lentochka | kulbich@gmail.com   | Jul 18, 2019 2:56:10 PM    | Customer        |

## Customers Now Online (by default)

|           | Active Carts Val<br>\$177.00                       | Item Quantity<br>1                                 |                           |                        | Active Carts<br>4 |                |                         | Current Checkouts<br>1 |            |                  |        |
|-----------|----------------------------------------------------|----------------------------------------------------|---------------------------|------------------------|-------------------|----------------|-------------------------|------------------------|------------|------------------|--------|
|           |                                                    |                                                    |                           |                        |                   |                |                         |                        |            |                  |        |
| En-1      | In Auto Defeest with the                           |                                                    |                           |                        |                   |                |                         | <b>T</b> Filter        | s 💽 [      | Default View 🔻   | 🌣 Co   |
| 4 records | Auto Refresh with int                              | erval 10 • seconds                                 |                           |                        |                   |                |                         | 20                     | • per page | <                | 1 of   |
|           |                                                    |                                                    |                           |                        |                   |                |                         |                        | P P 0      |                  |        |
|           | 1                                                  |                                                    |                           |                        |                   |                |                         |                        |            |                  |        |
| Email     | Last Activity                                      | Session Start Time                                 | Shopping Type             | Туре                   | Country           | Name           | IP Address              | Last URL               | Cart Value | Qty Items        | Action |
| Email     | Last Activity<br>Jul 18, 2019 2:14:52 PM           | Session Start Time<br>Jul 18, 2019 2:14:52 PM      | Shopping Type<br>Browsing | <b>Type</b><br>Visitor | Country           | Name<br>Guest  | IP Address<br>127.0.0.1 | Last URL               | Cart Value | <b>Qty Items</b> | Action |
| Email     | -                                                  |                                                    |                           |                        | Country           |                |                         |                        |            |                  | Action |
| Email     | Jul 18, 2019 2:14:52 PM                            | Jul 18, 2019 2:14:52 PM                            | Browsing                  | Visitor                | Country           | Guest          | 127.0.0.1               | /                      | 0          | 0                | Action |
| Email     | Jul 18, 2019 2:14:52 PM<br>Jul 18, 2019 2:16:50 PM | Jul 18, 2019 2:14:52 PM<br>Jul 18, 2019 2:15:43 PM | Browsing<br>Browsing      | Visitor<br>Visitor     | Country           | Guest<br>Guest | 127.0.0.1<br>127.0.0.1  | /<br>/juno-jacket.html | 0<br>0     | 0                |        |

Magento ver. 2.3.2 Report an Issue

### Customers Now Online (Customer Analytic Pro)

# VIEW

M

**P** CATALO

ГОМ

## Customers → Now Online

Active Carts Value - the total amount of merchandise in all active shopping carts.

Item Quantity - the total number of items in active shopping carts. Active Carts - the total number of active shopping carts.

Current Checkouts - current number of customers in the checkout process.

| Active Carts Value<br>\$177.00 |                                                |                                               | Item Quantity<br>1        |                        |         | Active Carts         |            |                 | Current Checkouts<br>1  |                |                  |  |
|--------------------------------|------------------------------------------------|-----------------------------------------------|---------------------------|------------------------|---------|----------------------|------------|-----------------|-------------------------|----------------|------------------|--|
| Enal                           | ble Auto Pefrech with int                      | rerval 10 • seconds                           |                           |                        |         |                      |            | <b>Y</b> Filter | s 💽                     | Default View 🔻 | 🔅 Coli           |  |
| 4 record                       |                                                |                                               |                           |                        |         |                      |            | 20              | per page                | <              | 1 of 1           |  |
|                                |                                                | Session Start Time                            | Shopping Type             | Туре                   | Country | Name                 | IP Address | 20 •            | per page     Cart Value | <<br>Qty Items | 1 of 1<br>Action |  |
| 4 records                      | ls found                                       |                                               | Shopping Type<br>Browsing | <b>Type</b><br>Visitor | Country | <b>Name</b><br>Guest | IP Address |                 |                         | Qty Items      |                  |  |
| 4 records                      | ls found<br>Last Activity                      | Session Start Time                            |                           |                        | Country |                      |            | Last URL        | Cart Value              |                |                  |  |
| 4 records                      | Is found Last Activity Jul 18, 2019 2:14:52 PM | Session Start Time<br>Jul 18, 2019 2:14:52 PM | Browsing                  | Visitor                | Country | Guest                | 127.0.0.1  | Last URL        | Cart Value              | 0              |                  |  |

Copyright © 2019 Magento Commerce Inc. All rights reserved.

Magento ver. 2.3.2 Report an Issue

## VIEW

Customers → Now Online

Customer Analytic also adds new columns to the grid

Shopping Type - this field defines the type of activity for the online customer (browsing, active cart, checkout)
Country - display information about the country and the city, a user who came to your site.
Name - first and last name of the customer (only for registered customers)
Cart Value - the total amount of merchandise added to the shopping cart.
Qty items - the total number of items in the shopping cart.

| Cus         | stomers Now C               | nline                                |               |                   |                          |       |                             |                   |            | Q                   | 😥 🧘 admin 🗸                                    |
|-------------|-----------------------------|--------------------------------------|---------------|-------------------|--------------------------|-------|-----------------------------|-------------------|------------|---------------------|------------------------------------------------|
| D           | Active Carts Va<br>\$177.00 | <b>Product Nam</b><br>Fusion Backpad |               | <b>Qty</b><br>2 3 | <b>Price</b><br>\$177.00 | _     | <b>Url</b><br>fusion-backpa | CK.html           |            | Current Checko<br>1 | uts                                            |
|             |                             |                                      |               |                   |                          |       |                             |                   | _          |                     |                                                |
| RS   Er     | able Auto Refresh with inte | rval 10 🔻 seconds                    |               |                   |                          |       |                             | <b>T</b> Filter   | 5          | Default View 🔻      | 🏠 Columns 👻                                    |
|             | rds found                   |                                      |               |                   |                          |       |                             | 20                | • per page | <                   | 1 of 1 >                                       |
| Emai        | Last Activity               | Session Start Time                   | Shopping Type | Туре              | Country                  | Name  | IP Address                  | Last URL          | Cart Value | Qty Items           | Action                                         |
|             | Jul 18, 2019 2:14:52 PM     | Jul 18, 2019 2:14:52 PM              | Browsing      | Visitor           |                          | Guest | 127.0.0.1                   | /                 | 0          | 0                   |                                                |
|             | Jul 18, 2019 2:16:50 PM     | Jul 18, 2019 2:15:43 PM              | Browsing      | Visitor           |                          | Guest | 127.0.0.1                   | /juno-jacket.html | 0          | 0                   |                                                |
|             | Jul 18, 2019 2:23:41 PM     | Jul 18, 2019 2:22:56 PM              | Checkout      | Visitor           |                          | Guest | 127.0.0.1                   | /checkout/        | \$177.00   | 3.0000              | Show Cart                                      |
|             | Jul 18, 2019 2:15:16 PM     |                                      | Browsing      | Visitor           |                          | Guest |                             |                   | 0          | 0                   |                                                |
| ERS         |                             |                                      |               |                   |                          |       |                             |                   |            |                     |                                                |
| <b>()</b> ( | opyright © 2019 Magento Cor | nmerce Inc. All rights reserve       | ed.           |                   |                          |       |                             |                   |            |                     | <b>Magento</b> ver. 2.<br><u>Report an Iss</u> |

# VIEW

Customers → Now Online → Show Cart

Show Cart allows viewing the cart of customer who has proceeded to checkout. It shows Product Names, SKUs, Quantity, Price and product URLs

| Û                             | U Id                           | ski opdate attributes for 2 s | view Details System messages: 3 🔻 |                    |             |         |       |                         |            |                        |                      |                                               |  |
|-------------------------------|--------------------------------|-------------------------------|-----------------------------------|--------------------|-------------|---------|-------|-------------------------|------------|------------------------|----------------------|-----------------------------------------------|--|
| DASHBOARD                     | Cust                           | omers Now O                   |                                   | Q                  | 🔟 👤 admin 🗸 |         |       |                         |            |                        |                      |                                               |  |
| \$<br>SALES<br>©<br>CATALOG   | Active Carts Value<br>\$280.80 |                               |                                   | Item Quantity<br>4 |             |         |       | Active Carts<br>2       |            | Current Checkouts<br>0 |                      |                                               |  |
| CUSTOMERS                     |                                |                               |                                   |                    |             |         |       |                         |            |                        |                      | 1                                             |  |
|                               | Refres                         | h   Auto Refresh with inte    | erval 10 ▼ seconds Enabl          | e                  |             |         |       |                         |            | <b>Filters</b>         | Oefault View ▼       | 🏠 Columns 👻                                   |  |
| CONTENT                       | 2 records                      | found                         |                                   |                    |             |         |       |                         |            | 20 • per p             | age <                | 1 of 1 >                                      |  |
|                               | Email                          | Last Activity                 | Session Start Time                | Shopping Type      | Туре        | Country | Name  | Last URL                | Cart Value | Qty Items ↓            | IP Address           | Action                                        |  |
| STORES                        |                                | Feb 5, 2020 11:50:26 AM       | Feb 5, 2020 11:50:24 AM           | Active Cart        | Visitor     | =       | Guest | /customer/section/load/ | \$116.00   | 5.0000                 | 217.122.206.138      | Show Cart                                     |  |
| SYSTEM                        |                                | Feb 5, 2020 11:48:52 AM       | Feb 5, 2020 11:48:11 AM           | Active Cart        | Visitor     |         | Guest | /customer/section/load/ | \$164.80   | 8.0000                 | 217.122.206.138      | Show Cart                                     |  |
|                               |                                |                               |                                   |                    |             |         |       |                         |            |                        |                      |                                               |  |
| FIND PARTNERS<br>& EXTENSIONS | û Cop                          | yright © 2020 Magento Com     | merce Inc. All rights reserved    | l.                 |             |         |       |                         |            | <u>Privacy</u>         | Policy   Account Act | Magento ver. 2.3.3<br>ivity   Report an Issue |  |

# CONFIGURATION

Customers → Now Online

Press Refresh button to watch customers in real time

Also merchants can setup interval for Auto Refresh of data about Online Customers. There are 3 updating options available: 10 seconds, 20 seconds, 30 seconds

|              | Configuration                    |   |          |                                    |                                                                                                    | Q | 🏥 🔔 admin 🗸 | , |
|--------------|----------------------------------|---|----------|------------------------------------|----------------------------------------------------------------------------------------------------|---|-------------|---|
| dashboard    | Store View: Default Config 👻     | 0 |          |                                    |                                                                                                    |   | Save Config |   |
| SALES        | GENERAL                          | ~ | Settings |                                    |                                                                                                    |   | 6           | ) |
|              | CATALOG                          | ~ |          | Check for old data<br>[store view] | Yes                                                                                                    |   |             |   |
|              | SECURITY                         | ~ |          |                                    | Turning on checking for old data in Magento database                                                                    |   |             |   |
|              | CUSTOMERS                        | ~ |          | List of bots<br>[store view]       |                                                                                                    |   |             |   |
| CONTENT      | ELTRINO EXTENSIONS               | ^ | -        |                                    |                                                                                                    |   |             |   |
|              | Customer Analytic                |   |          | List of IPs                        | If the User Agent name includes one of the words or word stems<br>listed, such user is going to be designated as a bot. |   |             |   |
| STORES       | Products with Images Sorted Firs | t |          | [store view]                       |                                                                                                    |   |             |   |
| SYSTEM       | Back To Top                      |   |          |                                    | All users with the following IP addresses are going to be designated as                                                 |   |             |   |
| END PARTNERS | SALES                            | ~ |          |                                    | bots. Both specific IP addresses as well as subnet masks (x.x.x.x/x) can be specified in this list.                     |   |             |   |

# CONFIGURATION

Stores  $\rightarrow$  Settings  $\rightarrow$  Configuration  $\rightarrow$  Eltrino Extensions  $\rightarrow$  Customer Analytic  $\rightarrow$  Settings

To set up a proper view of Customers Now Online it's possible to turn on (turn off) checking for old data in Magento database. Fulfill the List of bots (User Agent manes) to sift out relevant from irrelevant data.

Fulfill List of IPs - these IP addresses are going to be designated as bots. Both specific IP addresses as well as subnet masks (x.x.x.x/x) can be specified in this list.